$\int_{0}^{\infty}$ PUBLIQUE

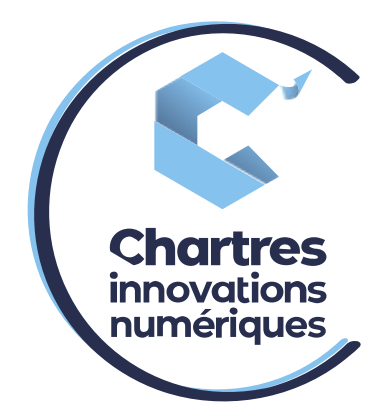

# [Configuration Daysaver pour envoi SMS via collaboration]

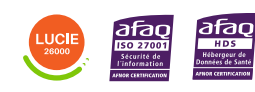

**Cité de l'Innovation - Bâtiment 25** 9 rue Auguste Rodin 28630 Le Coudray

(o)

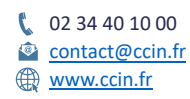

**C'CHARTRES INNOVATIONS NUMERIQUES** Siège social : Place des Halles 28000 CHARTRES - SAEML au capital de 9 000 000 € - SIRET : 815 389 481 00020 - APE : 61.10Z - TVA intracommunautaire : FR 48 815 389 481

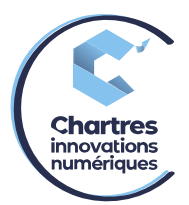

### **1ère étape :**

Mettez la carte SIM dans un téléphone afin de désactiver son code PIN.

## **2ème étape :**

Mettez la carte SIM dans le boîtier DAYSAVER.

#### **3ème étape :**

Rentrez le DAYSAVER dans les dispositifs via le portal WILDIX.

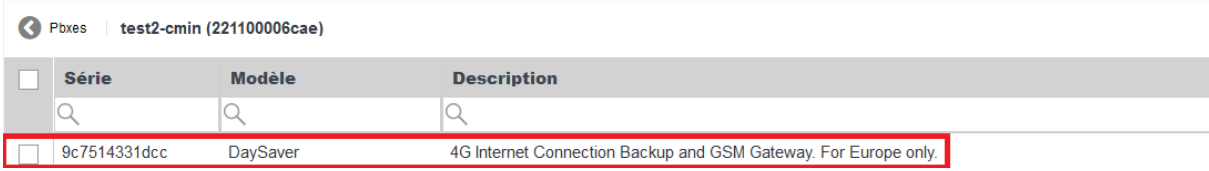

#### **4ème étape :**

Synchronisez des dispositifs dans le PBX client.

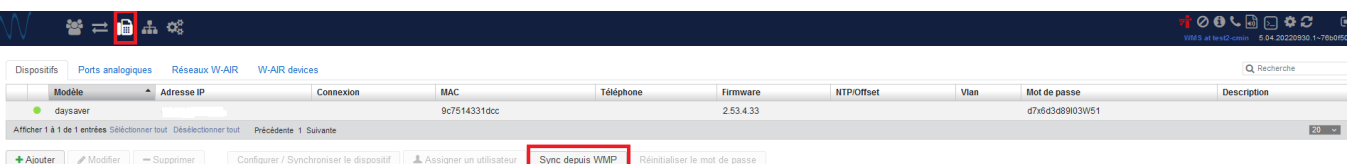

#### **5ème étape :**

Connectez le DAYSAVER sur la box afin qu'il ait une IP locale (il n'aura pas d'IP affecté).

#### **6ème étape :**

Faites une redirection de port sur la box et connectez-vous en

- Login : admin
- Password : admin

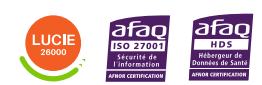

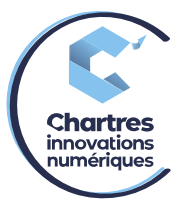

- Changez le password une fois que vous êtes connectés.

Wwildix DaySaver

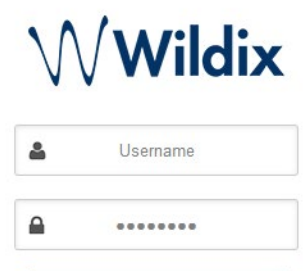

# **7ème étape :**

Allez dans « *System* » puis « *Provision* »

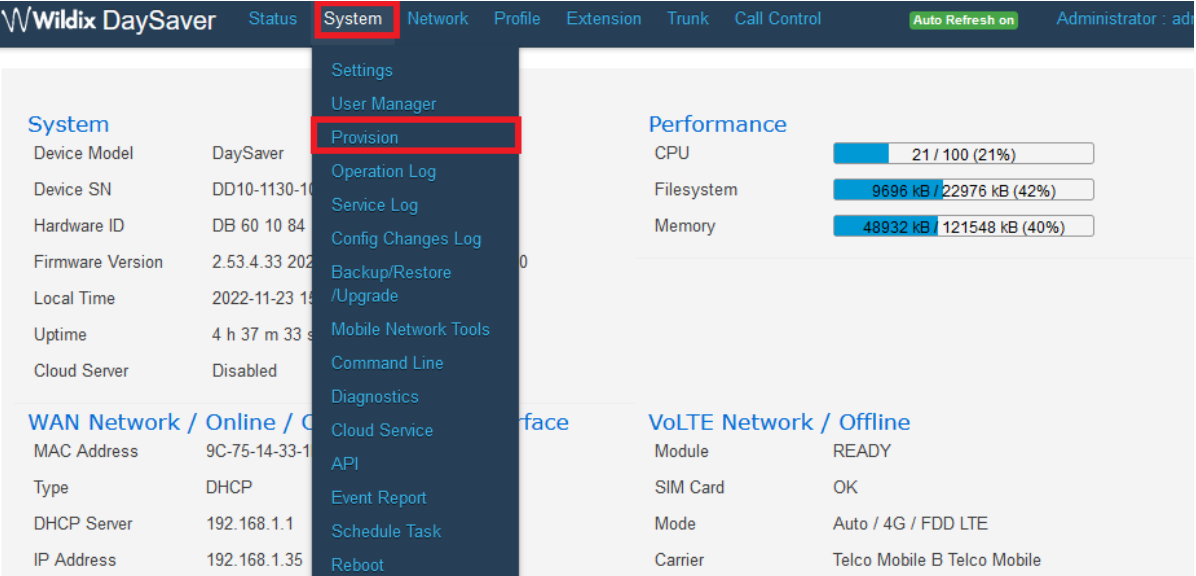

# **8ème étape :**

Activez « **Enable** » puis dans « **URL** » rentrez l'adresse du client : *<http://dnsclient:443/?action=setaps>* Exemple pour test C'CIN : *http://test2-[cmin.wildixin.com:443/?action=setaps](http://test2-cmin.wildixin.com:443/?action=setaps)*

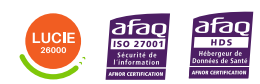

Diffusion publique

Page **3** sur **5**

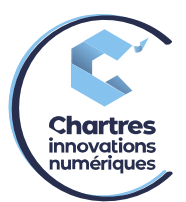

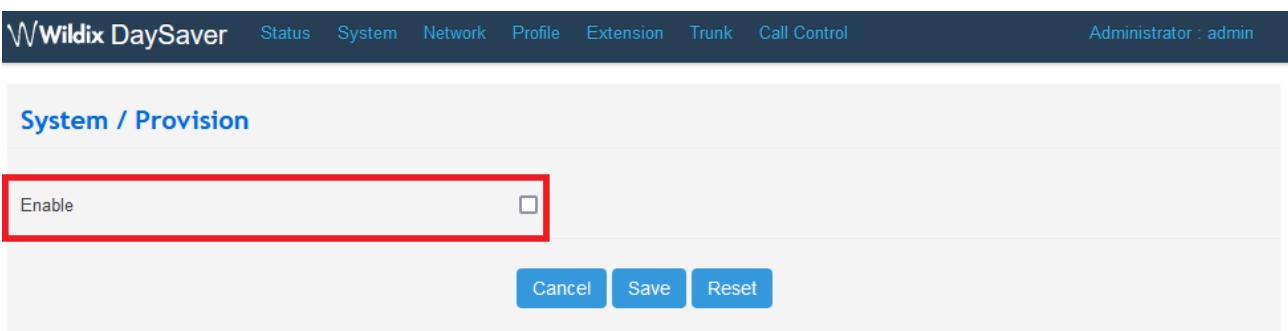

## **9ème étape :**

Cliquez sur « *Save* » puis redémarrez et atendez que le DAYSAVER se provisionne. Lorsqu'il a terminé, une IP publique de la box apparaît dans les dispositifs de la box.

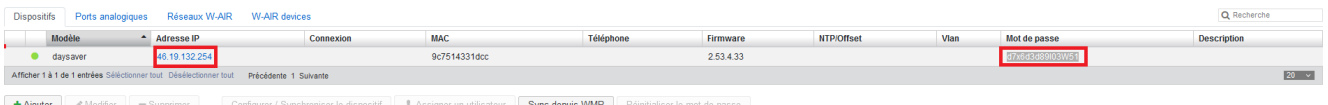

#### **10ème étape :**

Retournez dans l'onglet « *TRUNK* », la passerelle apparaît dans « *GSM/UMTS* », cliquez dessus puis sur « *Modifier* ».

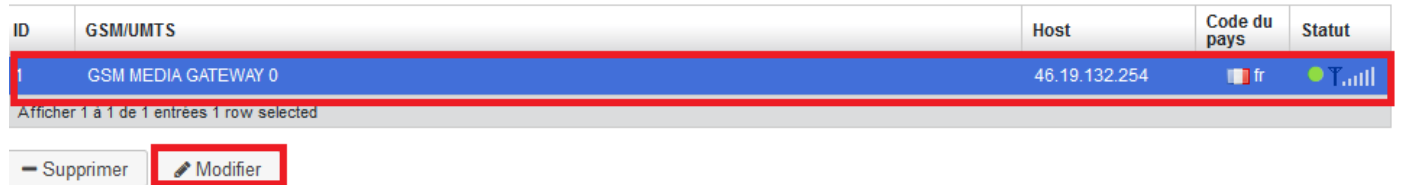

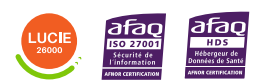

Diffusion publique

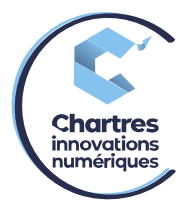

# **11ème étape :**

Remplissez les informations comme dans la capture ci-dessous. Les choses qui changent sont « *Activer ou non la réception des SMS* », et le fait de rentrer l'email sur lequel on souhaite recevoir la réponse.

Cliquez sur « *Sauvegarder* » pour terminer.

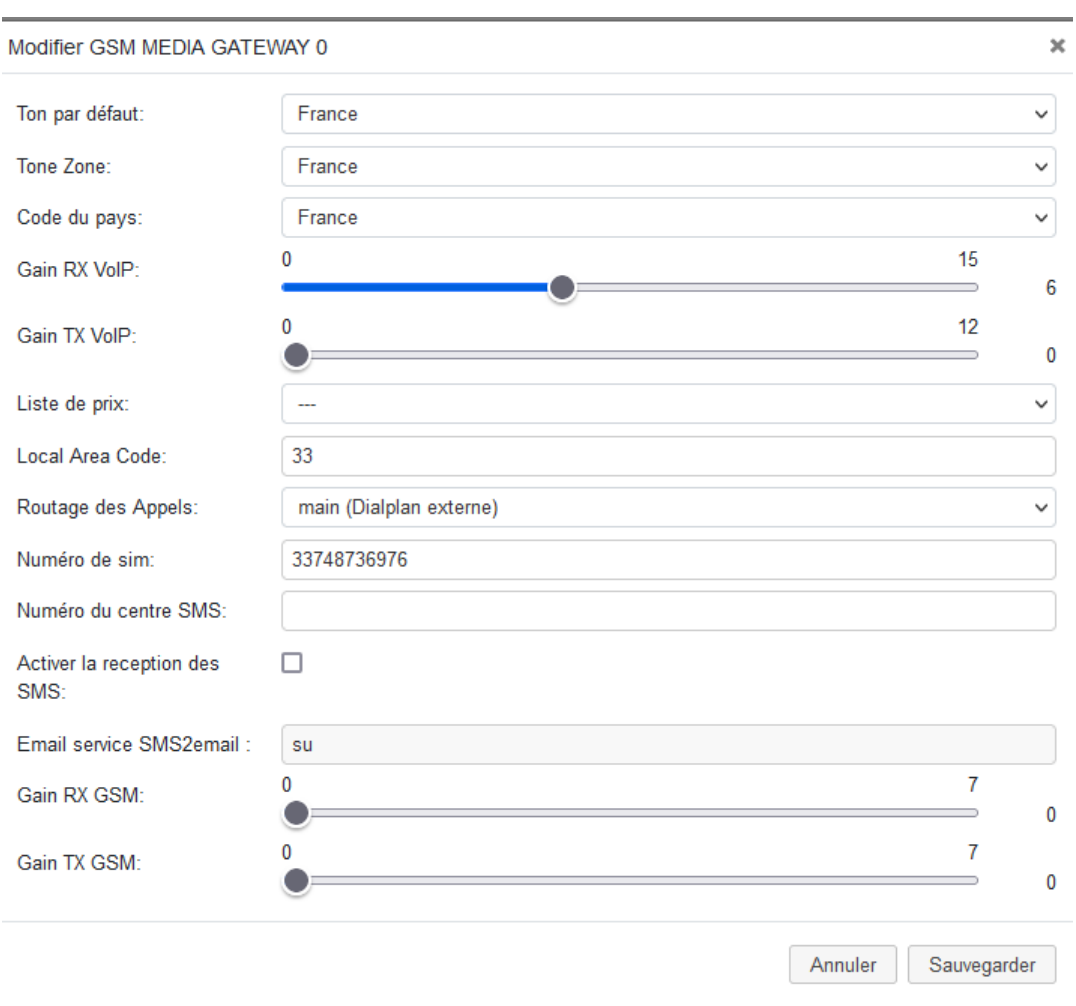

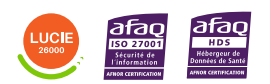

Diffusion publique